# SIRVA-SE: Uma Plataforma como Serviço para Aprendizagem de Controle e Sistemas Realimentados Virtuais

Ricardo L. Mariz <sup>∗</sup> Rafael Emerick Z. de Oliveira ∗∗ Saul da S. Munareto ∗∗∗

∗ rlmariz@gmail.com ∗∗ rafael.emerick@ifes.edu.br ∗∗∗ saul@ifes.edu.br Coordenadoria do Curso de Engenharia de Controle e Automação, Instituto Federal do Espírito Santo - Campus Serra.

Abstract: With technological evolution, industry 4.0, and digital transformation, process simulation has become an indispensable resource nowadays. The simulation helps in the planning process of industrial plants, as well as in the academic learning of Process Control, allowing to apply the theory learned.

This work aims to develop a basic library that simulates a level control plant using Node-RED as a practical laboratory, available as a platform integrated with a simple SCADA system running in the cloud, without allocation of a computing resource on the user side computer. It enables a realistic experience for students in control process class with satisfactory results and without any complex resources or significant costs to use the environment.

All stages of development are presented, as well as a validation confirming that it is perfectly possible to use Node-RED to simulate small industrial plants, obtaining satisfactory results. Therefore, it is possible to use it as a didactic platform for Process Control learning, allocating e configuring compute resources and applications on demand.

Resumo: Com a evolução tecnológica, a indústria 4.0 e a transformação digital, a simulação de processos tornou-se um recurso indispensável nos dias atuais. A simulação auxilia no processo de planejamento de plantas industriais, bem como no aprendizado acadêmico de Controle de Processos, permitindo aplicar a teoria aprendida.

Este trabalho tem como objetivo desenvolver uma biblioteca básica que simule uma planta de controle de nível utilizando Node-RED como laboratório prático, disponível como plataforma integrada a um sistema SCADA simples rodando na nuvem, sem alocação de um recurso computacional no computador do usuário. Ele possibilita uma experiência realista para os alunos em aula de controle de processos com resultados satisfat´orios e sem recursos complexos ou custos significativos para usar o ambiente.

Todas as etapas de desenvolvimento são apresentadas, bem como uma validação confirmando que é perfeitamente possível utilizar o Node-RED para simular pequenas plantas industriais, obtendo resultados satisfatórios. Portanto, é possível utilizá-lo como plataforma didática para aprendizado de Controle de Processos, alocando e configurando recursos computacionais e aplicações sob demanda.

Keywords: Digital Twin, Digital Plants, Virtualisation, Node-red, SCADA-LTS, Industry 4.0. Palavras-chaves: Utilize de cinco a dez palavras-chaves separadas por ponto e vírgula.

# 1. INTRODUCÃO

Com o avanço acelerado da tecnologia e a globalização, as industrias tem a necessidade de acompanhar este desenvolvimento e atualizar suas plantas industriais, sempre em busca da otimização e modernização dos seus processos evoluindo tecnologicamente. Crises, inovações políticas, sociais e econômicas trazidas pela tecnologia no mundo atual, aumentou a concorrência ao mais alto nível e é necessário que as empresas protejam a sua existência neste ambiente competitivo. Isso resultou na produção de itens de alta qualidade a custos mais baixos Fiaidhi and Mohammed

 $(2021)$ . Dessa forma, diversos equipamentos são lançados em novas versões com melhorias e inovações em sua construção visando uma melhoria contínua. Num mundo agora interligado com demandas em escala global surge uma preocupação com a gestão da cadeia de suprimentos alimentados por serviços e amparados pelos computadores Silva Junior et al. (2020).

A Indústria 4.0 é um conceito introduzido no ano de 2011 durante a Feira de Hannover, Alemanha; anunciado como a Quarta Revolução Industrial. Este novo conceito de indústria visa interligar produtos, ambientes produtivos,

fornecedores, transportadores e consumidores por meio da digitalização (digitization), automatização e inteligência artificial dos processos de produção Silva Junior et al.  $(2020)$ . Sendo assim, como várias indústrias estão passando por uma transformação digital, Plantas Digitais ou Digital Twin (DT) s˜ao consideradas elementos fundamentais para ganharem em competitividade e vantagens econômicas sobre os concorrentes Singh et al.  $(2021)$ .

Neste contexto, as simulações não são apenas uma ferramenta de engenharia. Elas agora são usadas juntamente com sistemas físicos para transformarem em sistemas inteligentes, interfaces de usuário intuitivas, simuladores de treinamento etc. Para isso, estruturas adequadas e processos para usar simulações de forma consistente em diferentes aplicativos e diferentes cenários de simulação ao longo do ciclo de vida desses sistemas Schluse et al. (2018). Os modelos virtuais são executados em paralelo aos físicos. Orientado por dados de sensores, este sinaliza o comportamento operacional que se desvia do comportamento simulado. Portanto, as ferramentas para mudar o mundo físico são principalmente relacionadas ao controle da planta Qi et al. (2021).

O processo de planejamento ou otimização de um planta industrial ´e complexo, necessita de uma grande variedade de testes em diferentes cenários para chegar a uma definição da configuração adequada para seu melhor funcionamento, os testes com equipamentos reais demanda um maior tempo e investimento. Outro aspecto a se considerar  $\acute{e}$  a segurança que se obtém efetuando a simulação primeiramente em ambientes virtuais. Desse modo as industrias tem um custo alto para planejar novos processos ou até mesmo modernizar processos já existentes. Estes custos vão desde mão de obra especializada, aquisição de novos equipamentos até ferramentas para auxiliar em projetos e simulações em ambiente virtual.

A simulação auxilia no processo de planejamento de plantas industriais, reduz custo e acelera o desenvolvimento. Permite confrontar o resultado do projetado com a planta real. Os modelos virtuais devem ser réplicas fiéis de entidades físicas, que reproduzem as geometrias físicas, propriedades, comportamentos e regras. Com base nas propriedades físicas. Por exemplo: velocidade, desgaste e força. O modelo físico reflete os fenômenos físicos das entidades, como a deformação, delaminação, fratura e corrosão Qi et al. (2021).

Existem no mercado algumas ferramentas para virtualização de plantas industriais, no entanto, as ferramentas de simulação digital são complexas e com alto custo, exigem profissionais especializados e equipamentos adequados para sua utilização, desta forma, se torna inviável sua utilização por empresas de pequeno porte que possuem recursos financeiros e equipamentos limitados.

Este projeto de conclusão de curso pretende verificar a possibilidade e a viabilidade de digitalização e simulação de plantas industriais de pequeno porte utilizando a ferramenta Node-RED<sup>1</sup> e computação em nuvem, isso permite sua utilização por empresas de pequeno porte para simula-¸c˜ao de plantas industriais de baixa complexidade, trazendo

assim, redução de custos e uma maior competitividade em seus produtos e servicos.

O projeto também pode ser utilizado em ambiente acadêmico por alunos em processo de aprendizagem, a plataforma didática será criada como um serviço sob demanda acessível em nuvem, deste modo, os requisitos computacionais do aluno não interferem na sua prática.

# 1.1 Problema de Pesquisa

Ambientes de simulação e virtualização funcionais para plantas industriais de pequeno porte podem ser desenvolvidos com o Node-RED utilizando plataforma como serviço em nuvem, sem alocação de recursos computacionais locais (computador do estudante), de forma a habilitar o ensino remoto de controle sob demanda?

# 1.2 Hipótese

É possível efetuar simulação de uma planta industrial de pequeno porte tendo como ferramenta de virtualização e simulação o Node-RED utilizando plataforma computacional como serviço sob demanda em nuvem.

# 1.3 Objetivos

Os objetivos deste trabalho podem ser definidos da seguinte forma:

# 1.4 Objetivo Geral

Verificar se é possível criar um ambiente para simulação de plantas industriais de pequeno porte utilizando como ferramenta Node-RED e disponibilizar uma plataforma como serviço sob demanda acessível em nuvem.

### 1.5 Objetivos Específico

- (1) Desenvolver uma biblioteca básica para Node-RED habilitando suporte a simulação de uma planta em ambiente virtual para controle de nível em um tanque; (a) Controlador PID
	- (b) Atuador
	- (c) Processo de um Tanque com Registro
	- (d) Sensor
- $(2)$  Disponibilizar plataforma como serviço sob demanda acessível em nuvem para simulação;
- $(3)$  Integrar com supervisórios ou controladores disponíveis no mercado;
- $(4)$  Verificar se é possível obter resultados adequados com a simulação de um processo de controle de nível.

### 2. DESENVOLVIMENTO

O desenvolvimento do projeto foi realizado em três etapas. A primeira etapa foi o desenvolvimento de uma biblioteca básica cujo nome é virtuallab para ser instalada no Node-RED que irá possibilitar a simulação da planta de controle de nível. A segunda etapa foi a implantação e configuração do supervisório Scada-LTS. A terceira etapa foi o desenvolvimento do script utilizando terraform para criação, configura¸c˜ao da planta virtual simulada no Node-RED e o supervisório em nuvem utilizando recurso Amazon AWS EC2.

<sup>1</sup> https://nodered.org/

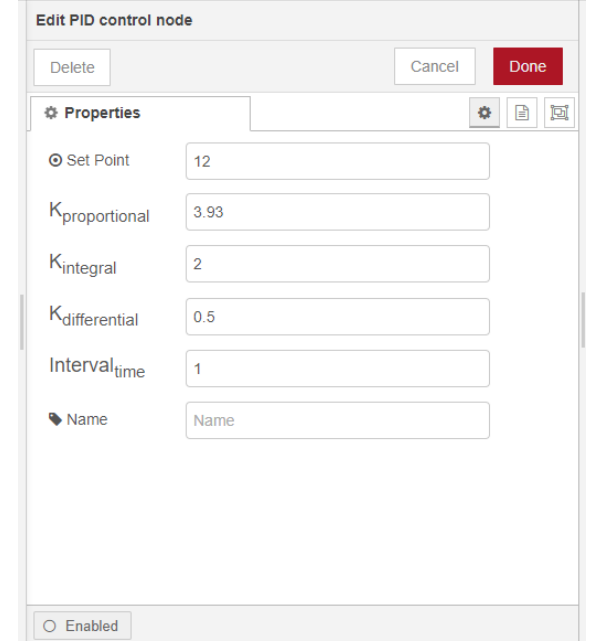

### Figura 1. Node Controlador PID.

### 2.1 Biblioteca Virtuallab

O desenvolvimento da biblioteca foi feito na linguagem JavaScript que é utilizada no Node-RED. Javascript é orientado a eventos, e tem o potencial de permitir uma programação com maior suporte a eventos paralelos, o que trás uma similaridade com o contexto dinâmico real.

A biblioteca virtuallab será composta pelos nodes:

- (1) Controlador PID
- $(2)$  Atuador
- (3) Processo de Tanque com Registro
- (4) Sensor

Cada node desenvolvido é composto por dois arquivos, um arquivo html que contém o código da interface para configuração das propriedades, outro arquivo js que contém o código javascript que executa as funções do node.

### 2.2 Controlador PID

Foi desenvolvido somente o node que basicamente contém as configurações, o controlador em si não foi desenvolvido neste projeto, foi utilizado o controlador <sup>2</sup> de uma biblioteca javascript já existente. Na figura 1 é exibido a interface de configuração do controlador PID.

(1) Propriedades Constante de Proporcionalidade  $(K_n)$ Constante de Integração  $(K_i)$ Constante de Derivação  $(K_d)$ Intervalo de Integração

(2) Fluxo

Entrada: Informação do Sensor Saída: Sinal de Controle

### Figura 2. Node Atuador.

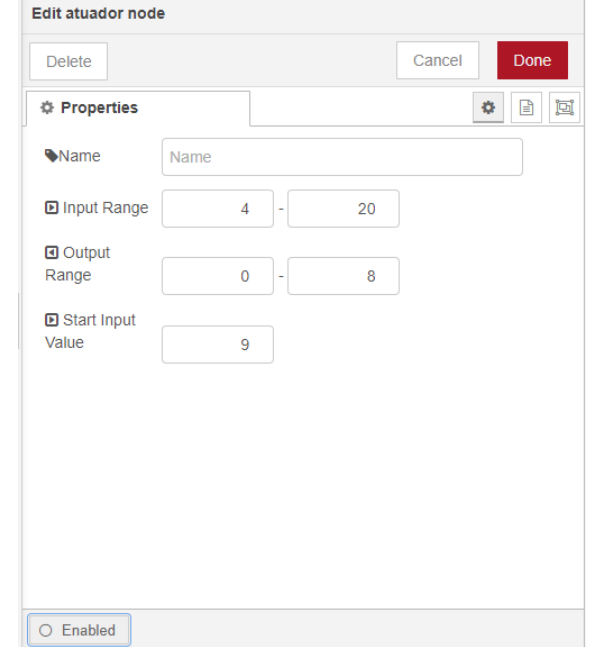

Figura 3. Diagrama Esquemático Processo de Controle de

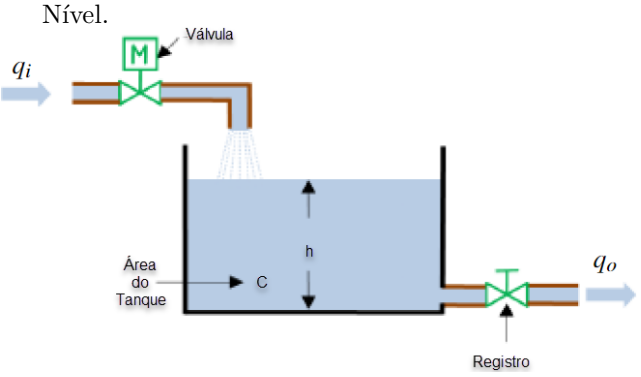

### 2.3 Atuador

Desenvolvido um node genérico que simula um atuador, este node faz apenas uma interpolação linear do valor que ´e recebido na entrada e envia para sa´ıda do node. Pode ser visto na figura 1 a interface de configuração do node.

(1) Propriedades Range de Entrada (Mínimo e Máximo)

Range de Saída (Mínimo e Máximo) Valor Inicial de Entrada

(2) Fluxo

Entrada: Sinal do Controlador Saída: Interpolação do valor de entrada

### 2.4 Processo Tanque com Registro

Desenvolvido node que representa o processo de um tanque com registro para controlar a vazão de saída. Foi realizada a modelagem matemática para obter uma equação que represente este processo. Na figura 3 é demonstrado um diagrama esquemático do sistema de controle de nível utilizado..

<sup>2</sup> https://github.com/Philmod/node-pid-controller

De acordo com o balanço de massas a variação do volume do tanque é a diferença do volume de entrada e o volume de saída.

$$
\frac{dv}{dt} = q_i - q_o \tag{1}
$$

O volume do tanque é definido conforme equação 2, o volume varia ao longo do tempo de acordo com o nível.

$$
\frac{dv}{dt} = C * \frac{dh}{dt} \tag{2}
$$

Substituindo a equação 2 em 1 temos.

$$
C\frac{dh}{dt} = q_i - q_o \tag{3}
$$

De acordo com Aguirre (2017) a vazão em um registro pode ser modelada considerando uma constante de proporcionalidade  $(K)$  e a raiz quadrada da diferença de pressão percebida por ele.

$$
q_o = K\sqrt{\Delta P} \tag{4}
$$

Em um tanque aberto a pressão atmosférica vai se anular sendo a pressão hidrostática a única que age sobre o registro.

$$
\Delta P = \rho g h \tag{5}
$$

Considerando  $\rho$  e  $q$  constantes, a vazão no registro pode ser simplificada na equação 6.

$$
q_o = K\sqrt{h} \tag{6}
$$

Substituindo a equação  $6 \text{ em } 1$ e organizando o modelo matemático do processo apresentado-se a equação 7.

$$
\frac{dh}{dt} = \frac{q_i(t) - K\sqrt{h(t)}}{C} \tag{7}
$$

Com o modelo matemático torna possível realizar a simulação do tanque ao logo do tempo, foi utilizado método número de Runge Kutta de 4º ordem para solução da EDO. Na figura 4 é demonstrada a interface de configuração do processo simulado.

(1) Propriedades Area ´ Constante do Registro Abertura do Registro 0 a 100 Nível Máximo Nível Inicial Intervalo de Integração Intervalo de Atualização Modbus (Host, Porta, Registro) (2) Fluxo Entrada: Vazão de Entrada $(q_i)$ Saída1: Nível **Saída2:** Vazão de Saída $(q_o)$ Saída3: Vazão de Entrada $(q_i)$ 

#### Edit tanque node Cancel Delete Done  $\bullet \quad \blacksquare$ *<u><b>Droperties</u>* **Wame** Tangue Area<sub>tank</sub>  $\overline{4}$ K<sub>valve</sub> ه ا Valve<sub>opening</sub>  $\overline{50}$ Max<sub>level</sub>  $12$ Leveltank  $\overline{\phantom{0}}$ Interval... Interval<sub>undate</sub>  $1000$ Modbus host docker interna 502  $\vert$  12

### Figura 5. Node Sensor.

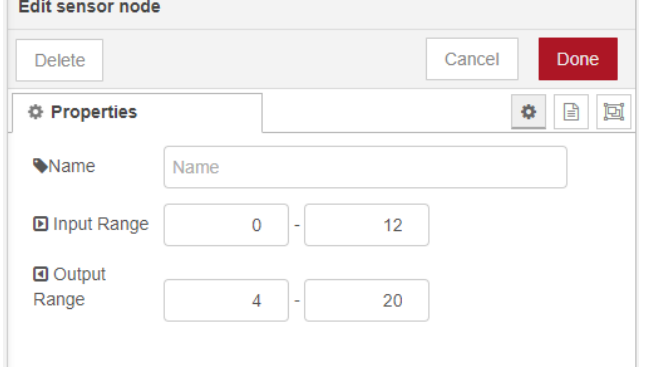

O processo utiliza as configura¸c˜oes do modbus para buscar informação da abertura do registro.

### 2.5 Node Sensor

Desenvolvido node genérico que simula um sensor, de forma semelhante ao atuador este node faz apenas uma interpolação linear do valor que é recebido na entrada e envia para saída. Caso receba um valor na sua entrada que esteja fora do range configurado, este irá limitar o valor ao máximo ou mínimo respectivamente. Pode ser visto na figura 5 a interface de configuração do node.

(1) Propriedades Range de Entrada (Mínimo e Máximo) Range de Saída (Mínimo e Máximo) (2) Fluxo Entrada: Saída do Processo Saída: Interpolação do valor de entrada

### 2.6 Supervisório Scada-LTS

Foi configurado um supervisório Scada-LTS para acompanhar e monitorar as informações da simulação, por ele também é controlado o percentual de abertura do registro de saída do tanque. Na figura 6 é demonstrado a configuração de comunicação com o servidor modbus.

O servidor modbus foi simulado no Node-RED com protocolo TCP/IP para troca de informações com o supervi-

# Figura 4. Node Tanque com Registro.

Tabela 1. Registradores Utilizados no Servidor Modbus.

| Registro  | Informação          |
|-----------|---------------------|
| $00 - 04$ | Nível do Tanque     |
| $05-08$   | Vazão de Entrada    |
| $05-08$   | Vazão de Saída      |
| $12 - 12$ | Abertura da Válvula |

# Figura 6. Simulação NodeRED.

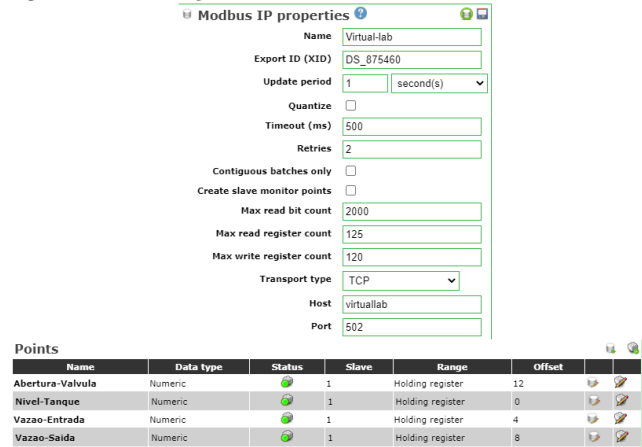

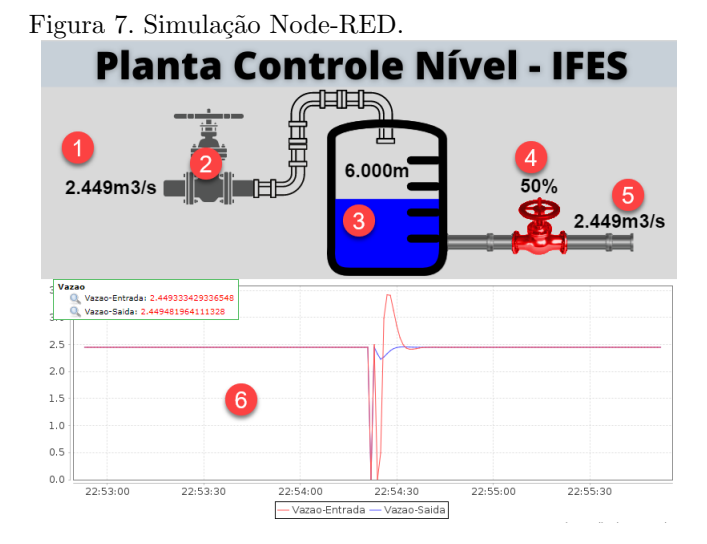

sório, a planta envia para o servidor modbus as seguintes informações:

- (1) Vaz˜ao Entrada
- (2) Vazão Saída
- $(3)$  Nível do Tanque
- (4) Abertura de Válvula de Saída

Ao enviar os dados para o modbus as informações do tipo float necessitam efetuar uma conversão para array de buffer com 4 bytes utilizando 4 registradores do modbus para cada informação. O quadro 1 demonstra os registradores que foram utilizados.

Foi criado um painel de acompanhamento e monitoramento do nível do tanque. Na figura 7 é exibido o painel criado e no quadro 2 está descrito a função de cada objeto no painel.

Tabela 2. Componentes do Supervisório.

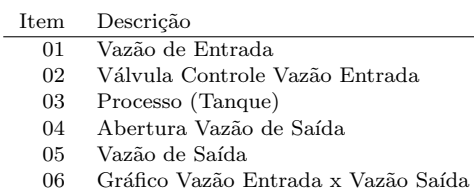

### 2.7 Disponibilidade em Nuvem

A disponibilidade do ambiente em nuvem foi desenvolvida utilizando terraform, este script instancia uma máquina virtual EC2 no Amazon AWS e roda os serviços do Node-RED e Scada-LTS sobre o Docker.

### 3. RESULTADOS

A validação será realizada comparando a mesma simulação entre o simulink e o SIRVA-SE (Virtuallab) no domínio de laplace e posteriormente no domínio do tempo, para isto é necessário achar a função de transferência que modela o processo para executar a simulação no simulink. Devido ao fator  $\sqrt{h(t)}$  na equação 7 torna o sistema não linear, a função de transferência por sua vez representa a dinâmica de sistemas lineares, deste modo será necessário efetuar a linearização do sistema em torno de um ponto de operação. A linearização da função é realizada em torno do ponto  $h_0$ conforme equação 8 e 9.

$$
\left. \frac{\partial q_o(t)}{\partial h(t)} \right|_{h(t) = h_0} = \left. \frac{\partial Kh(t)^{\frac{1}{2}}}{\partial h(t)} \right|_{h(t) = h_0} = \frac{1}{2} Kh(t)^{-\frac{1}{2}} \tag{8}
$$

$$
q_o = \frac{1}{2} Kh(t)^{-\frac{1}{2}}h\tag{9}
$$

Substituindo  $q_o$  já linearizado em 9 na equação 3.

$$
C\frac{dh}{dt} = q_i - \frac{kh}{2\sqrt{h_0}}\tag{10}
$$

Fazendo  $\frac{1}{R} = \frac{k}{2\sqrt{k}}$  $\frac{k}{2\sqrt{h_0}}$  e efetuando a transformada de laplace temos.

$$
CH(S)S = Q_i(S) - \frac{1}{R}H(S)
$$
 (11)

$$
[CRH(S)S - H(S)] = RQ_i(S)
$$
\n(12)

Logo a função e transferência que representa a dinâmica do processo está representada em 13.

$$
\frac{H(S)}{Q_i(S)} = \frac{R}{RCS + 1} \tag{13}
$$

O quadro 3 contém os valores das constantes para controle do processo em torno de um ponto de operação do nível em 4m.

Efetuando a substituição dos valores, temos a função de transferência na equação 15.

Tabela 3. Constantes da Simulação.

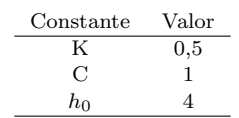

Figura 8. Simulação Simulink.

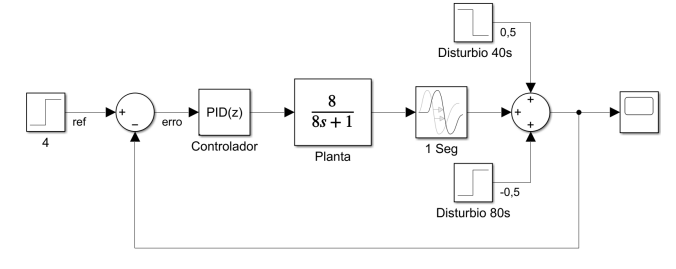

Figura 9. Sintonia do PID via autotune.

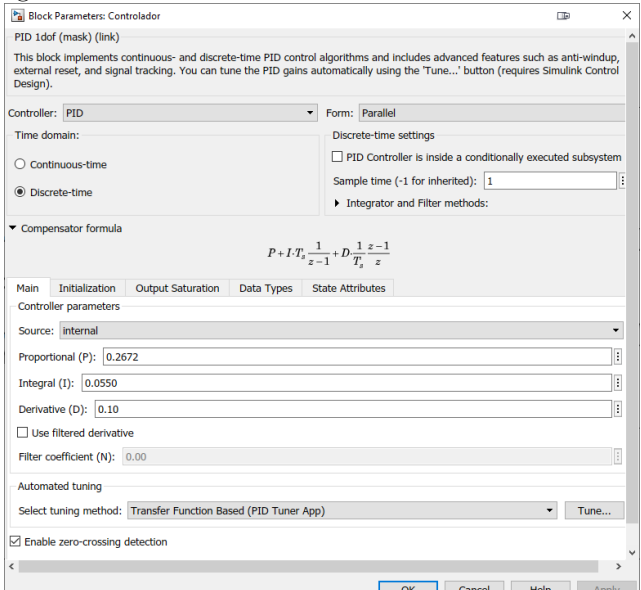

$$
R = \frac{2\sqrt{h_0}}{K} = \frac{2\sqrt{4}}{0,5} = 8
$$
 (14)

$$
G(S) = \frac{8}{8S + 1}
$$
 (15)

A simulação no simulink foi realizada conforme figura 8, aplicando dois distúrbios na saída da planta em 40s e 80s, respectivamente os valores 0,5 e -0.5.

A sintonia do controlador foi realizada utilizando o autotune do bloco PID no simulink e posteriormente executado ajuste fino. O resultado pode ser verificado na figura 9.

Foi configurado no SIRVA-SE(virtuallab) um processo de um tanque com os mesmos parâmetros utilizados no desenvolvimento do modelo matemático que obteve a função de transferência. Na figura 10 pode ser observado a planta criada no Node-RED e na figura 11 os parâmetros do processo.

O controlador PID do SIRVA-SE(Virtuallab) também foi configurado com a mesma sintonia do simulink. Na figura 12 é possível verificar a configuração.

Figura 10. Planta de Nível no SIRVA-SE(Virtuallab).

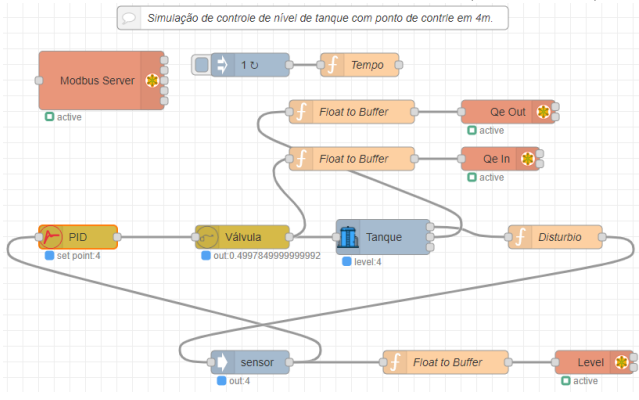

Figura 11. Processo Tanque no SIRVA-SE(Virtuallab).

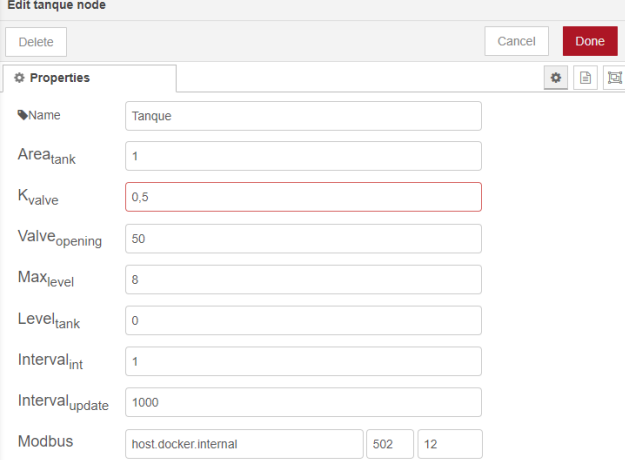

# Figura 12. Controlador PID no SIRVA-SE (Virtuallab). Edit PID control node

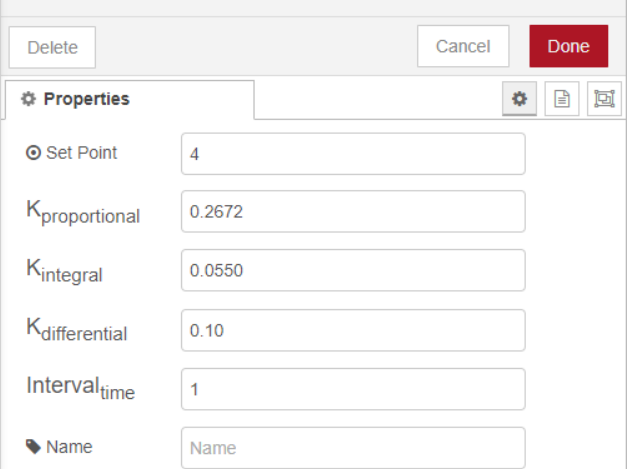

Criado um node de função cujo nome é Tempo, este faz a contagem de tempo desde o início da simulação e é semelhante ao que foi realizado no simulink, adicionando um distúrbio na saída da planta aos 40s e 80s, sendo respectivamente os valores 0,5 e -0,5.

O node de função cujo nome é Distúrbio apenas soma o distúrbio ao sinal de saída da planta.

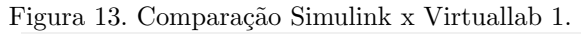

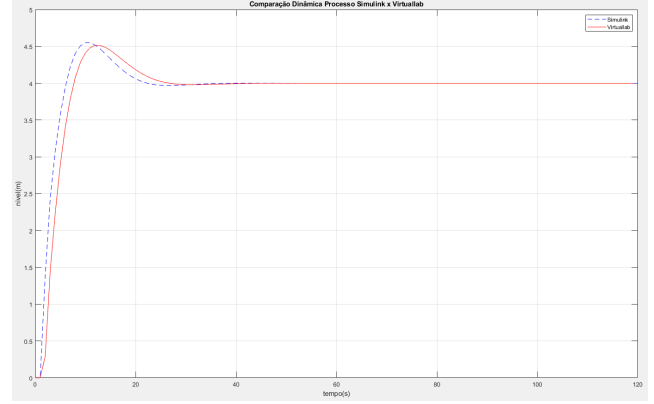

Figura 14. Comparação Simulink x SIRVA-SE (Virtuallab)

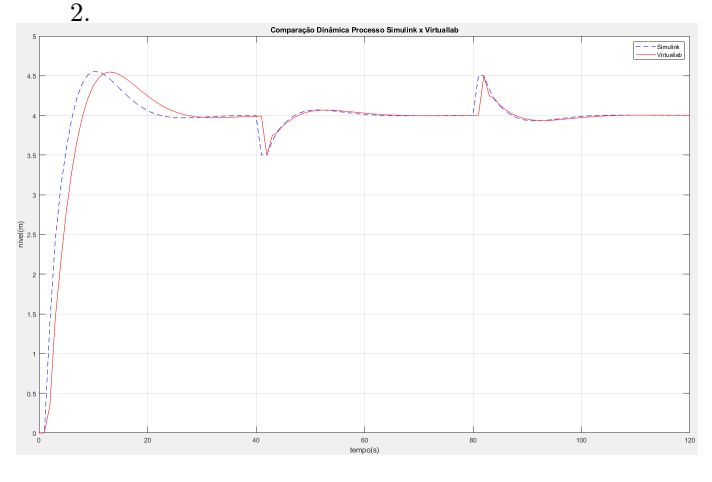

O sensor foi configurado com uma realimentação unitária, ou seja, apenas retransmite o sinal entrada para sa´ıda, o mesmo ocorre com o atuador que teve o sinal limitado entre 0 e 1 se igualando ao simulink.

O primeiro teste realizado foi a simulação sem distúrbio demonstrado no gráfico da figura 13, é possível verificar que o comportamento dos dois processos tem dinâmica semelhante.

O segundo teste realizado foi a simulação aplicando dois distúrbios em 40s e 50s. No gráfico da figura 14 é possível verificar novamente que o comportamento dos dois processos tiveram uma dinâmica semelhante.

Apesar da dinâmica das simulações serem semelhantes, estas não são idênticas, existe uma diferença comparando a simula¸c˜ao executada no SIRVA-SE (Virtuallab) e no simulink, esta pode ser justificada pela implementação dos controladores do matlab e do SIRVA-SE (Virtuallab) n˜ao serem iguais.

A próxima validação a ser realizada foi a dinâmica de resposta ao degrau unitário da planta no domínio do tempo, desde modo foi executado simulação da função no tempo que representa está dinâmica no simulink. Na figura 15 é possível verificar o diagrama de blocos no simulink de acordo com a equação 7 e parâmetros que foram utilizados no quadro 3.

Figura 15. Simulação Simulink no Tempo.

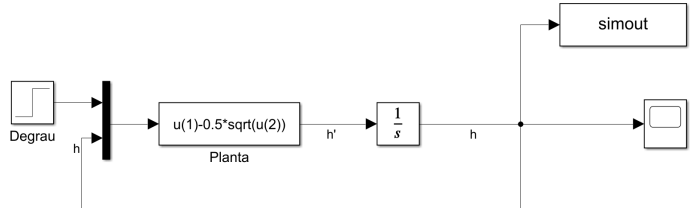

# Figura 16. Comparação Resposta da Dinâmica da Planta no Tempo Simulink x SIRVA-SE (Virtuallab).

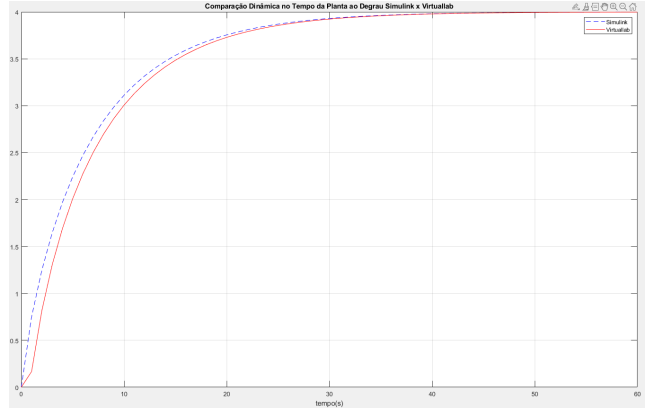

No gráfico da figura 16 é apresentação a comparação da dinâmica de resposta ao degrau do simulink e SIRVA-SE (Virtuallab), foi possível constatar que a respostas em ambas simulações são semelhantes. A diferença que existe se deve pela diferença de cálculo efetuado no método de integração executada nas duas aplicações, este valor ocorre no inicio da simula¸c˜ao e vai se dissipando ao realizar novas integrações no decorrer do tempo, aos 20 segundos praticamente já não existe diferença.

# 3.1 Infraestrutura Em Nuvem

Quando se fala em infraestrutura em nuvem dois pontos são importantes se observar. O primeiro é o tempo de criação e configuração do ambiente até que esteja disponível para ser utilizado pelo usuário, o segundo é o custo deste ambiente em nuvem. Deste modo a validação foi realizada criando o ambiente e catalogando o tempo que levou até que esteja disponível em nuvem para ser utilizado.

Foram utilizadas três máquinas virtuais com diferentes configurações, são elas:

- (1) T2.MICRO
- $(2)$  T<sub>2</sub>.MEDIO
- (3) T2.XLARGE

As configurações e o custo das máquinas virtuais podem ser verificados na figura 17.

Foi disponibilizado por dez vezes o ambiente em nuvem e registrado o tempo gasto para que o ambiente estivesse funcional e o tempo necessário para desalocar e destruir os recursos que foram criados.

No gráfico da figura 18 é possível observar e comprar o tempo necess´ario para criar e configurar o ambiente. Ao criar o ambiente a VM executa algumas atividades e

Figura 17. Configuração Máquinas Virtuais Tipo T2 Amazon (AWS).

| Nome       | <b>vCPUs</b>            | RAM (GiB) | Créditos de CPU/h | Preco sob demanda/hora* | Instância reservada por 1 ano - por hora* | Instância reservada por 3 anos - por hora* |
|------------|-------------------------|-----------|-------------------|-------------------------|-------------------------------------------|--------------------------------------------|
| $+2$ .nano |                         | 0.5       | z                 | 0.0058 USD              | 0.003 USD                                 | 0.002 USD                                  |
| t2.micro   |                         | 1.0       | 6                 | 0.0116 USD              | 0.007 USD                                 | 0.005 USD                                  |
| t2.small   |                         | 2.0       | 12                | 0.023 USD               | 0.014 USD                                 | 0.009 USD                                  |
| t2.medium  | $\overline{2}$          | 4.0       | 24                | 0.0464 USD              | 0.031 USD                                 | 0.021 USD                                  |
| t2.large   | $\overline{\mathbf{z}}$ | 8.0       | 36                | 0.0928 USD              | 0.055 USD                                 | 0.037 USD                                  |
| t2.xlarge  | 4                       | 16.0      | 54                | 0,1856 USD              | 0.110 USD                                 | 0.074 USD                                  |
| t2.2xlarge | 8                       | 32.0      | 81                | 0.3712 USD              | 0.219 USD                                 | 0.148 USD                                  |

Figura 18. Gráfico Média Tempo Criação, Configuração do Ambiente.

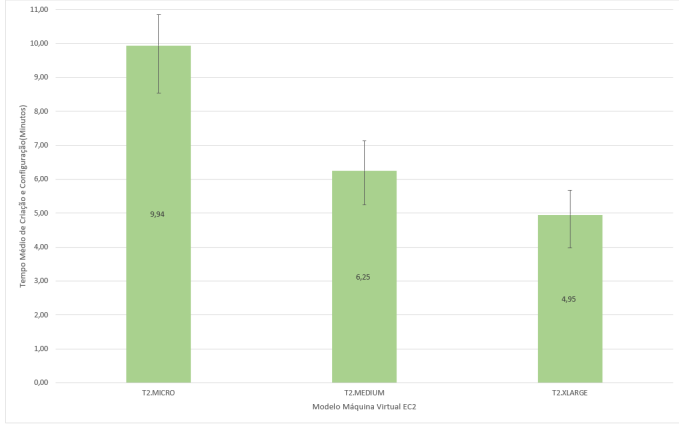

Figura 19. Gráfico Média Tempo Destruição do Ambiente.

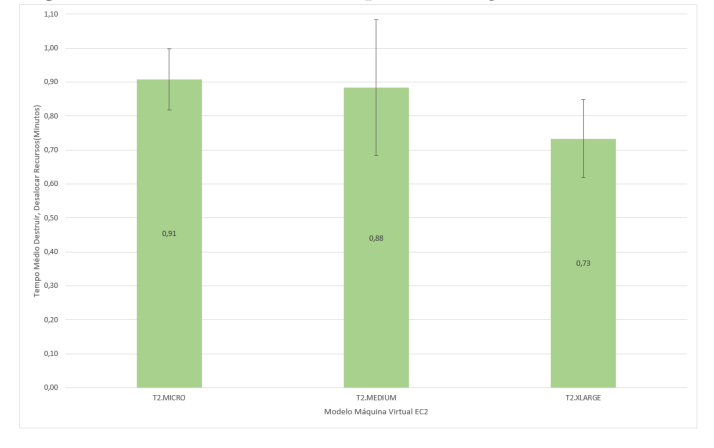

Tabela 4. Tempo Médio Computado e Custo.

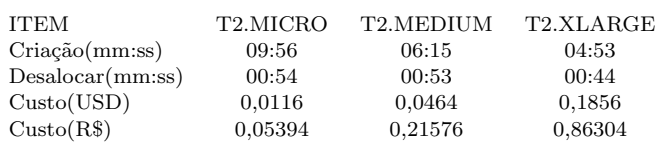

quanto mais recursos de memória e processamento mais rápido o ambiente fica disponível.

No gráfico da figura 19 é possível perceber que a diferença para destruir e desalocar os recursos em nuvem n˜ao muda muito de acordo com a máquina.

Na tabela 4 é apresentado um resumo com o tempo médio para criação, configuração e destruição do ambiente.

# 4. CONCLUSAO˜

O desenvolvimento foi realizado utilizando as tecnologias propostas com sucesso. Foi desenvolvido e disponibilizado em uma biblioteca Node-Red para simulação de uma planta de nível. No trabalho, foi realizada a integração direta do sistema realimentado com o supervisório disponível no mercado. Utilizou-se para este fim o Scada-LTS que n˜ao tem custo e é largamente utilizado em setores industriais, a integração foi realizada utilizando protocolo Modbus TCP/IP. Novamente os objetivos foram alcançados com sucesso, o supervisório implementado permite efetuar o monitoramento do processo de forna satisfatória.

Os resultados obtidos foram validados de forma comparativa com o Simulink. Simulando o mesmo processo na plataforma proposta e no Simulink e comparando gráficos que representem a dinâmica da planta, foi verificado que os resultados obtidos nas duas ferramentas tem comportamentos semelhantes. Foi possível, assim, validar o comportamento da plataforma.

O último objetivo proposto foi disponibilizar a infraestrutura como serviço acessível em nuvem, para permitir que alunos e professores sem recurso computacional local, pudessem utilizar a plataforma apenas por meio de Navegadores Web. Não houve disponibilização dos serviços em nuvem de forma permanente e aberta ao público, ao invés disto foi disponibilizada uma forma para que usuário possa criar e configurar o ambiente sob demanda de forma automática utilizando serviços em nuvem providos pelo Amazon(AWS), novamente foi efetuado uma valida ção e constatou que é possível disponibilizar o serviço privativamente e individualmente para acesso em menos de 10 minutos com custos acess´ıveis. Para infraestrutura de baixo custo na nuvem, é possível alocar os recursos computacionais e configurar todo o ambiente dentro de um intervalo de aula de 50 minutos, o que se mostra adequado para aulas ao vivo. O código fonte utilizado para iniciar e configurar a plataforma será liberado como software livre para uso comunitário.

Ressalta-se portanto que se tratar de um protótipo que inicialmente permite simular apenas uma planta simples, sem complexidade é perfeitamente possível utilizar a aplicação de forma didática para aprendizagem de controle autom´atico, principalmente em contextos de acesso limitado à plantas físicas ou em situação de aulas remotas, como foi durante a Pandemia Covid-19.

Como trabalhos futuros, espera-se estender o código para habilitar outras dinâmicas de processos; integração com CLPs reais e virtuais e conex˜ao dos m´odulos Node-Red com plantas reais para habilitação de sistemas de gêmeos digitais disponíveis à comunidade remotamente.

# **REFERÊNCIAS**

Aguirre, L. (2017). Curso de controle clássico. doi:10. 13140/RG.2.2.18320.81922.

Fiaidhi, J. and Mohammed, S. (2021). Virtual care for cyber–physical systems node-red, community of practice and thick data analytics ecosystem. Computer Communications, 170, 84–94. doi: https://doi.org/10.1016/j.comcom.2021.01.029. URL https://www.sciencedirect.com/science/article/ pii/S0140366421000505.

- Qi, Q., Tao, F., Hu, T., Anwer, N., Liu, A., Wei, Y., Wang, L., and Nee, A. (2021). Enabling technologies and tools for digital twin. Journal of Manufacturing Systems, 58, 3–21. doi:https://doi.org/10.1016/j. jmsy.2019.10.001. URL https://www.sciencedirect. com/science/article/pii/S027861251930086X. Digital Twin towards Smart Manufacturing and Industry 4.0.
- Schluse, M., Priggemeyer, M., Atorf, L., and Rossmann, J. (2018). Experimentable digital twins—streamlining simulation-based systems engineering for industry 4.0. IEEE Transactions on Industrial Informatics, 14(4), 1722–1731. doi:10.1109/TII.2018.2804917.
- Silva Junior, D.d.S., Santos, R.C.d., and Santos, I.L.d. (2020). Industry innovations 4.0 process management in the provision of services in the construction industry. Future Studies Research Journal: Trends and Strategies, 12(3), 394–415. doi:10.24023/FutureJournal/ 2175-5825/2020.v12i3.500. URL https://future. emnuvens.com.br/FSRJ/article/view/500.
- Singh, M., Fuenmayor, E., Hinchy, E.P., Qiao, Y., Murray, N., and Devine, D. (2021). Digital twin: Origin to future. Applied System Innovation, 4(2). doi:10.3390/ asi4020036. URL https://www.mdpi.com/2571-5577/ 4/2/36.